# **LAPORAN KERJA PRAKTEK PT. SAHAWARE TEKNOLOGI INDONESIA**

# **FRONT END APLIKASI INTERNAL UNTUK DIGUNAKAN DALAMPENGAMBILAN PENGISI ACARA**

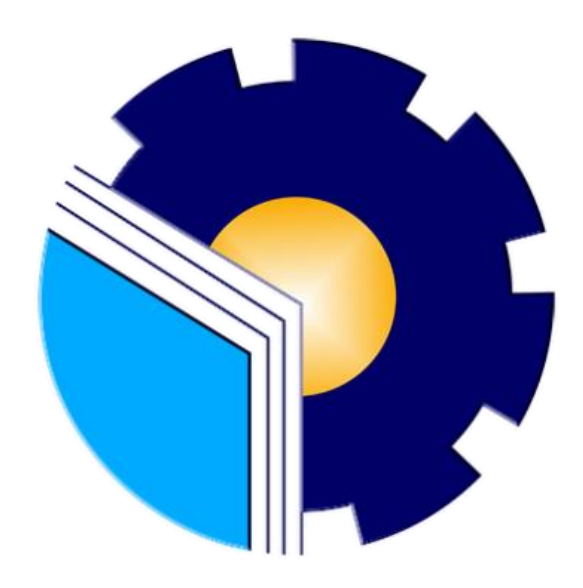

**Alan Kamesta Ginting** 6103201403

**PROGRAM STUDI D-III TEKNIK INFORMATIKA JURUSAN TEKNIK INFORMATIKA POLITEKNIK NEGERI BENGKALIS 2022**

# **LAPORAN KERJA PRAKTEK** PT. SAHAWARE TEKNOLOGI INDONESIA PENGEMBANGAN APLIKASI INTERNAL UNTUK PEMILIHAN PEMBICARA DALAM KEGIATAN RUTIN DI SAHAWARE

Ditulis sebagai salah satu syarat untuk menyelesaikan Kerja Praktek

# **Alan Kamesta Ginting** 6103201403

Bandung, 04 Oktober 2022

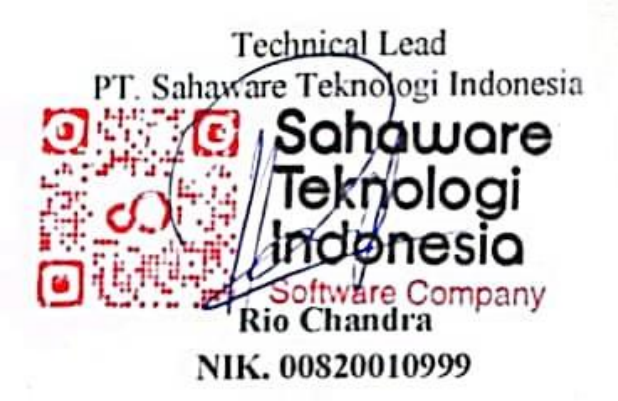

**Dosen Pembimbing** Program Studi Teknik Informatika

Supria, M.Kom NIP. 198708122019031011

Mengetahui, Kepala Program Studi **eknik** Informatika füttria, M.Kom NIP. 198708122019031011

# **KATA PENGANTAR**

<span id="page-2-0"></span>Puji dan syukur penulis ucapkan kehadirat Tuhan yang Maha Esa, karena berkat limpahan rahmat dan karunia-Nya sehingga penulis dapat menyusun laporan ini dengan baik dan tepat pada waktunya. Dalam laporan ini membahas mengenai Kerja Praktek yangdilaksanakan di Sahaware Teknologi Indonesia.

Adapun tujuan penulisan laporan Kerja Praktek ini adalah sebagai salah satu syarat yang harus dipenuhi oleh setiap mahasiswa Politeknik Negeri Bengkalis yang telah melaksanakan Kerja Praktek.

Laporan Kerja Praktek ini di buat dengan berbagai obserbasi dan beberapa bantuan dari berbagai pihak untuk membantu menyelesaikan tantangan dan hambatan selama melaksanakan Kerja Praktek hinggal mengerjakan laporan ini, Oleh karena itu, penulisa mengucapkan terimakasih kepada:

- 1. Bapak Johny Custer, S.T, M.T selaku Direktur Politeknik Negeri Bengkalis.
- 2. Bapak Kasmawi M.Kom selaku Ketua Jurusan Teknik Informatika PoliteknikNegeri Bengkalis.
- 3. Bapak Supria, M.Kom selaku Ketua Program Studi Teknik Informatika PoliteknikNegeri Bengkalis dan selaku Dosen pembimbing Kerja Praktek.
- 4. Bapak Tengku Musri, M.Kom selaku Koordinator Kerja Praktek TeknikInformatika Politeknik Negeri Bengkalis.
- 5. Bapak Desi Amirullah, M.T selaku Dosen Wali 5A Teknik Informatika.
- 6. Kedua orang tua dan seluruh keluarga atas segala dukungan baik materi maupunmoral dan doa yang telah diberikan kepada penulis.
- 7. Bapak Zulhamdi selaku CEO Sahaware Teknologi Indonesia.
- 8. Bapak Rio Chandra selaku pembimbing lapangan di Sahaware TeknologiIndonesia.
- 9. Seluruh staff dan karyaan Sahaware Teknologi Indonesia.
- 10. Seluruh bapak dan ibu dosen di jurusan Teknik Informatika Politeknik NegeriBengkalis
- 11. Seluruh teman- teman yang telah membantu dan memberikan semangat, sehinggapenulis bisa menyelesaikan laporan ini dengan sebaik mungkin

Penulis menyadari bahwa laporan Kerja Praktek ini masih memiliki kekurangan. Kritik dan saran serta permohonan maaf dari pihak-pihak yang terkait sangat diharapkan dapat membantu kesempurnaan.

Bengkalis, 18 Oktober 2022

inting 6103201403

# **DAFTAR ISI**

<span id="page-3-0"></span>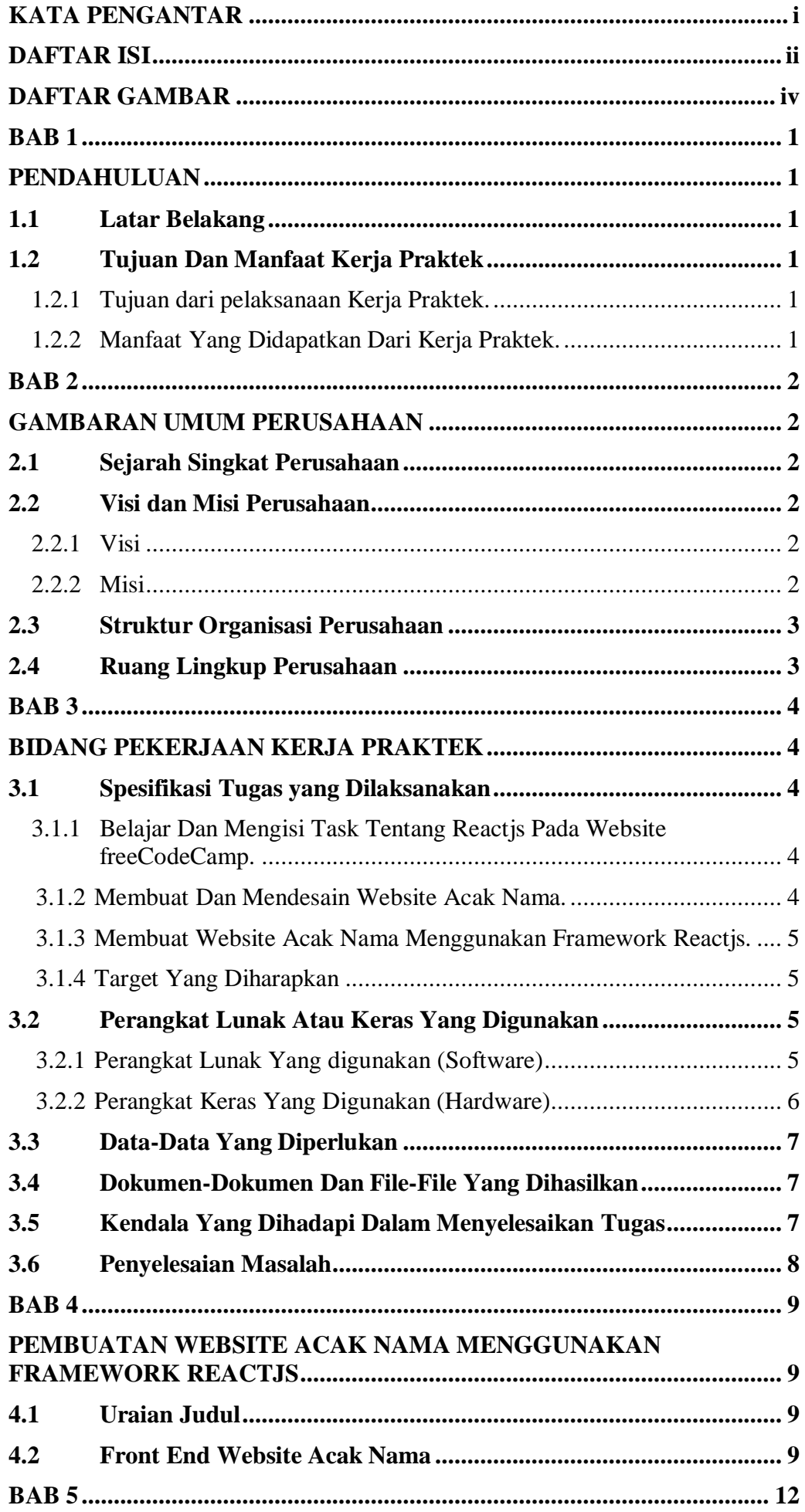

<span id="page-4-0"></span>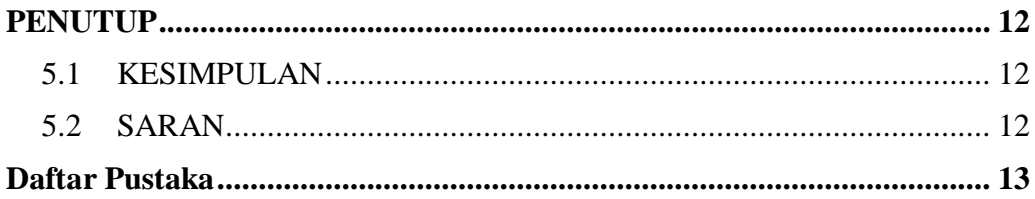

# **DAFTAR GAMBAR**

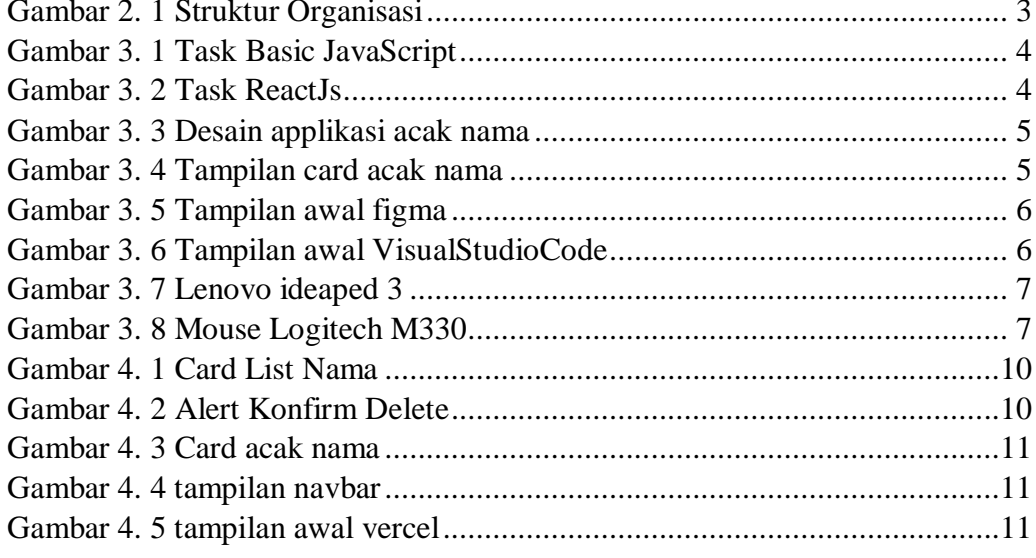

# **DAFTAR LAMPIRAN**

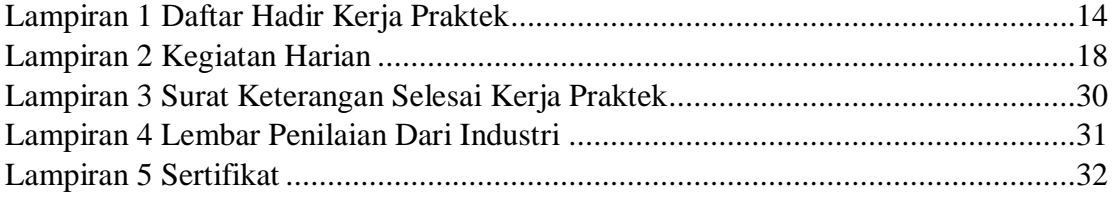

# **BAB 1 PENDAHULUAN**

# <span id="page-7-2"></span><span id="page-7-1"></span><span id="page-7-0"></span>**1.1 Latar Belakang**

Kerja Praktek adalah penerapan mahasiswa untuk mengenal dunia kerja nyata yang sesungguhnya, dimana yang bertujuan untuk mengembangkan keterampilan dan etika pekerjaan khususnya pada disiplin ilmu yang telah dipelajari selama mengikuti perkuliahan. Untuk itu, Politeknik Negeri Bengkalis mewajibkan setiap mahasiswanya untuk melaksanakan Kerja Praktek di instansi pemerintah atau perusahaan swasta sebagai salah satu syarat yang harus dipenuhi untuk menyelesaikanpendidikan D-III dan D-IV di Politeknik Negeri Bengkalis, maka penulis melakukan Kerja Praktek ini di PT. Sahware Teknologi Indonesia yang beralamat di Komplek Daichi, Jl. Terusan Jakarta Utara No. 69, Cicaheum, Kec. Kiaracondong, Kota Bandung, Jawa Barat.

### <span id="page-7-4"></span><span id="page-7-3"></span>**1.2 Tujuan Dan Manfaat Kerja Praktek**

1.2.1 Tujuan dari pelaksanaan Kerja Praktek.

- 1. Agar memiliki gambaran jelas bagaimana situasi dan kondisi di industriteknologi secara langsung.
- 2. Memahami dan membiasakan diri untuk beradaptasi di lingkungan kerja dengan menganalisa budaya serta pola kerja yang terdapat di perusahaan.
- 3. Meningkatkan hubungan kerjasama yang baik antara Politeknik NegeriBengkalis dengan berbagai Instansi.
- 4. Meningkatkan kemampuan mahasiswa dalam pengetahuan, keterampilandan kemampuan dalam penerapan pengetahuan.
- 5. Agar memilikikemampuan secara profesional untuk menyelesaikan masalah-masalah bidang teknologi yang dalam dunia kerja.

<span id="page-7-5"></span>1.2.2 Manfaat Yang Didapatkan Dari Kerja Praktek.

- 1. Mahasiswa mendapatkan kesempatan untuk menerapkan ilmu pengetahuan teori/konsep dalam dunia pekerjaan secara nyata.
- 2. Mahasiswa memperoleh pengalam praktis dalam menerapkan ilmu pengetahuan sesuai dengan program studinya.
- 3. Mahasiswa memperoleh kesempatan untuk dapat menganalisa masalah yang berkaitan dengan ilmu pengetahuan yang di terapkan dalam pekerjaansesuai dengan program studinya
- 4. Mahasiswa mendapat ilmu pengetahuan baru tentang teori/konsep diluar dari program studinya.

# **BAB 2 GAMBARAN UMUM PERUSAHAAN**

#### <span id="page-8-2"></span><span id="page-8-1"></span><span id="page-8-0"></span>**2.1 Sejarah Singkat Perusahaan**

Pada tanggal 25 Februari 2009, perusahaan ini memulai inisialisasi *start up* digital. Projek awal yang dilakukannya yaitu membuat *website profile* sekolah di Indramayu. Pada saat itu jumlah inisiatornya hanya ada empat orang. Perusahaan ini sempat *vacuum* sampai tahun 2012 karena untuk pengembangan kemampuan tim secara personal.

Perusahaan ini melakukan *setup team* kembali pada tahun 2012. Saat itu jumlah anggota tim perusahaan ini menjadi enam orang dan mempersiapkan dirinya untuk perubahan dari *virtual office* menjadi *office*. Pada tahun 2012 pula perusahaan ini menamakan dirinya sebagai Sahaware Solution. Nama Sahaware berasal dari BahasaSunda yaitu kata "saha wae" yang artinya siapa saja karena perusahaan ini berdomisilidi kota Bandung. Sahaware Solution berharap ingin memberikan solusi dan manfaat yang lebih kepada *stakeholder* dari setiap pelayanan yang diberikan.

Setahun Perusahaan ini melakukan *setup team* kembali pada tahun 2012. Saat itu jumlah anggota tim perusahaan ini menjadi enam orang dan mempersiapkan dirinya untuk perubahan dari *virtual office* menjadi *office*. Pada tahun 2012 pula perusahaan ini menamakan dirinya sebagai Sahaware Solution. Nama Sahaware berasal dari Bahasa Sunda yaitu kata "saha wae" yang artinya siapa saja karena perusahaan ini berdomisili di kota Bandung. Sahaware Solution berharap ingin memberikan solusi dan manfaat yang lebih kepada *stakeholder*  dari setiap pelayanan yang diberikan.

Setahun kemudian Sahaware Solution berubah nama menjadi Sahaware Indonesia dan telah melakukan *setup office*. Di tahun ini, Sahaware Indonesia mulai fokus untuk *start up* digital serta mengonsep bahkan membuat suatu produk, *business plan*, struktur organisasi, dll.. Saat ini Sahaware Indonesia sedang mengembangkan bisnisnya yang berfokus pada *solution enterprise*, *web devlopment* dan *mobileapplications*.

#### <span id="page-8-4"></span><span id="page-8-3"></span>**2.2 Visi dan Misi Perusahaan**

#### 2.2.1 Visi

Visi Sahaware Indonesia adalah Menjadi Perusahaan IT terdepan dalam penyedia layanan dibidang Informasi, Media dan Komunikasi di Indonesia pada Tahun 2025.

### <span id="page-8-5"></span>2.2.2 Misi

Sedangkan Misi dari Sahaware Indonesia sendiri adalah:

- 1. Memberikan benefit dan *value* bagi pelanggan dan seluruh stake holder.
- 2. Mengembangkan solusi teknologi informasi yang terintegrasi dan berkesinambungan.
- 3. Mengembangkan inovasi teknologi terbaik dan terkini dalam setiap produk
- 4. Selalu Menekankan "*great products* & *great services*" pada setiap layanan yang dimiliki.
- 5. Mengedepankan profesionalisme dan teamwork dalam menghasilkan layanan yang berkualitas

### <span id="page-9-0"></span>**2.3 Struktur Organisasi Perusahaan**

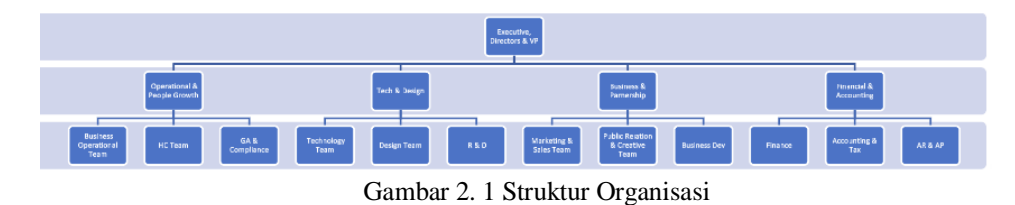

### <span id="page-9-1"></span>**2.4 Ruang Lingkup Perusahaan**

Kantor Sahaware Indonesia dibangun untuk para pegawai merasa nyaman dalambekerja dan tentunya dilengkapi dengan semua fasilitas yang dibutuhkan oleh pegawai. Dengan terciptanya kenyamanan dalam bekerja tentunya menambah tenagabagi para karyawan untuk tetap fokus dan professional dalam menjalani suatu pekerjaan.

## **BAB 3**

# **BIDANG PEKERJAAN KERJA PRAKTEK**

#### <span id="page-10-2"></span><span id="page-10-1"></span><span id="page-10-0"></span>**3.1 Spesifikasi Tugas yang Dilaksanakan**

Dalam pelaksanaan Kerja Praktek (KP) selama kurang lebih tiga bulan, terhitungmulai dari tanggal 04 Juli sampai dengan 04 Oktober 2022. Aktivitas yang penulis lakukan selama berada di PT. Sahaware Teknologi Indonesia adalah membuat websiteAcak Nama dari mendesign menggunakan Figma dan membuat dengan menggunakan*framework* Reactjs.

<span id="page-10-3"></span>3.1.1 Belajar Dan Mengisi Task Tentang Reactjs Pada Website freeCodeCamp.

Sahaware Teknologi Indonesia merupakan perusahaan yang bergerak di bidang penyedia layanan pembuatan Website dan Applikasi. Sahaware Teknologi Indonesia juga menggunakan salah satu bahasa pemrograman JavaScript dengan menggunakan framework Reactjs. Reactjs digunakan karena bahasa pemrograman ini bisa digunakan pada front end maupun back end. Dalam hal ini saya memiliki tugas untuk belajar salah satu bahasa pemrograman JavaScript dengan menggunakan framework Reactjs.

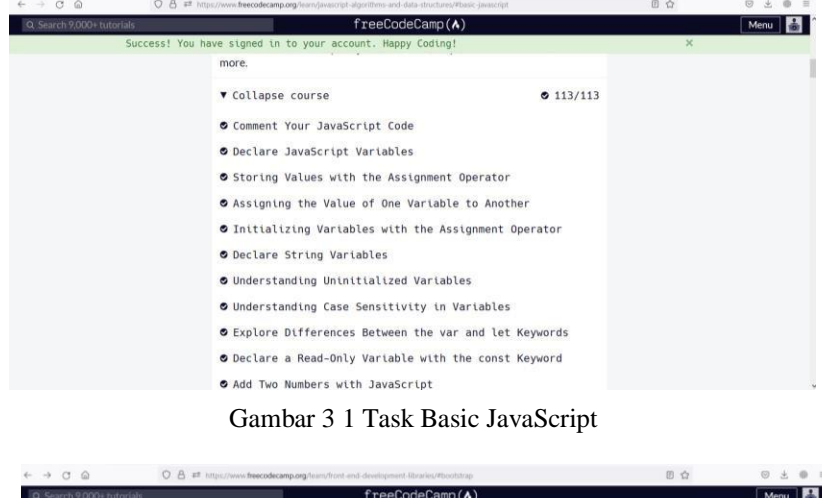

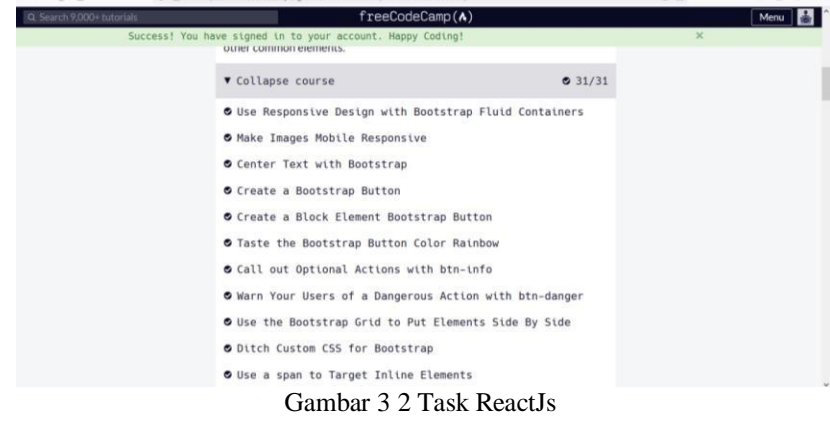

(Sumber : freeCodeCamp.org)

<span id="page-10-4"></span>3.1.2 Membuat Dan Mendesain Website Acak Nama.

Sahaware Teknologi Indonesia juga memiliki tradisi untuk melakukan *weekly meeting* yang di lakukan pada setiap hari kamis yang dimulai pada jam4 sore guna untuk mengembangkan *public speaking*  serta kepercayaan diri para karyawan, staff dan anak magang di Sahaware Teknologi Indonesia.

Mendesain tampilan Acak Nama yang diharapkan agar dapat mempelajari dan mendesain *UI/UX* dengan baik. Applikasi yang digunakan dalam pembuatan desain dari Acak Nama ini adalah Figma.

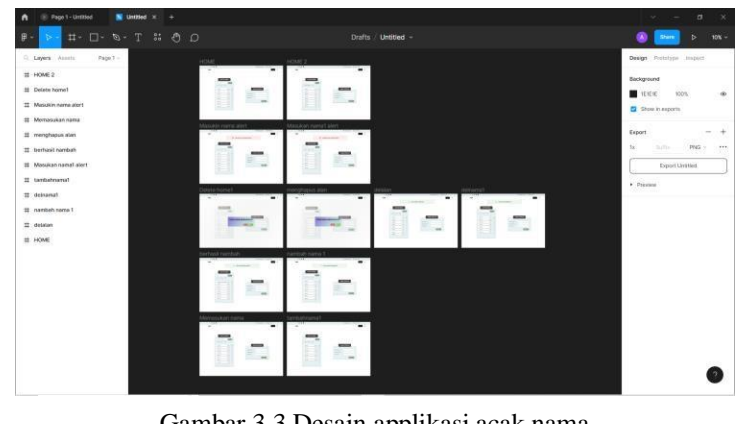

(Sumber : dokumen pribadi) Gambar 3 3 Desain applikasi acak nama

<span id="page-11-0"></span>3.1.3 Membuat Website Acak Nama Menggunakan Framework Reactjs.

Acak Nama adalah website yang berguna untuk mengacak nama dari banyak orang yang bertujuan untuk digunakan untuk mengambil nama Presenter dan Moderator yang akan mengisi acara weekly meeting.

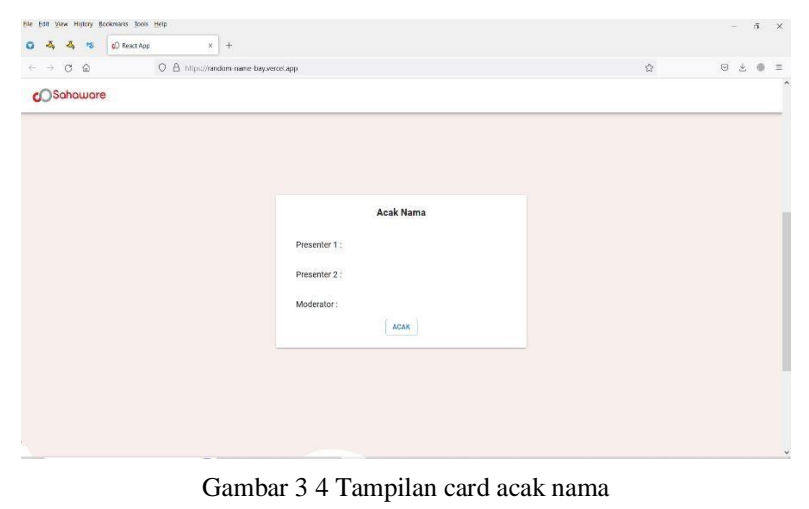

(Sumber : dokumen pribadi)

<span id="page-11-1"></span>3.1.4 Target Yang Diharapkan

Dibidang ini target diharapkan dapat mendesain website sesuai dengan *UI/UX* dengan baik, menggunakan framework Reactjs untuk digunakan didalam project sertamenyelesaikan tugas dengan tepat waktu.

# <span id="page-11-3"></span><span id="page-11-2"></span>**3.2 Perangkat Lunak Atau Keras Yang Digunakan**

Perangkat Lunak Yang digunakan (Software)

1. Figma

Figma adalah applikasi desain digital dan alat prototyping. Figma digunakan untuk membuat desain UI dan UX yang dapat di gunakan untuk membuat situs web, applikasi atau komponen antarmuka penggunayang lebih kecil dapat diintegrasikan ke dalam proyek lain. Dengan alat berbasis vector yang hidup di cloud, Figma memungkinkan para penggunanya untuk bekerja di mana saja dari browser. Cara ini termasuk alat zippy yang dibuat untuk desain pembuatan prototipe, kolaborasi, dansystem desain organisasi.

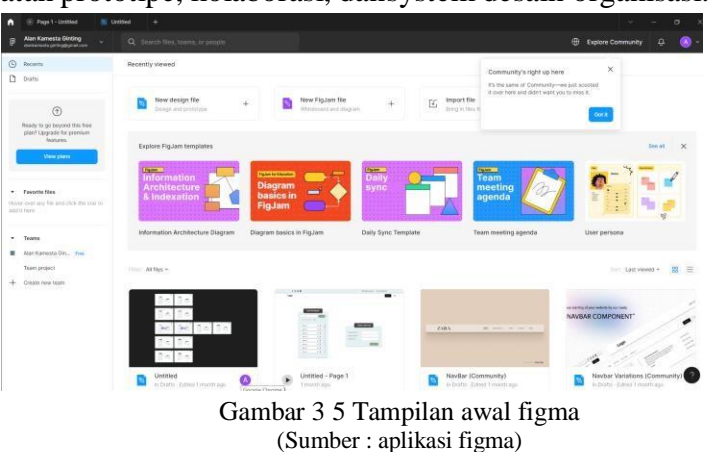

### 2. Visual Studio Code

Visual Studio Code atau yang biasa di sebut dengan VSCode adalah Software yang dapat digunakan untuk melakukan pengembangan aplikasi baik applikasi bisnis maupun personal. VSCode dapat support bahasa pemrograman yang banyak sehinggal membantu dalam proses pengembangan software. Contohnya JavaScript, TypeScript, CSS, HTML dan bahasa pemrograman popular lainnya.

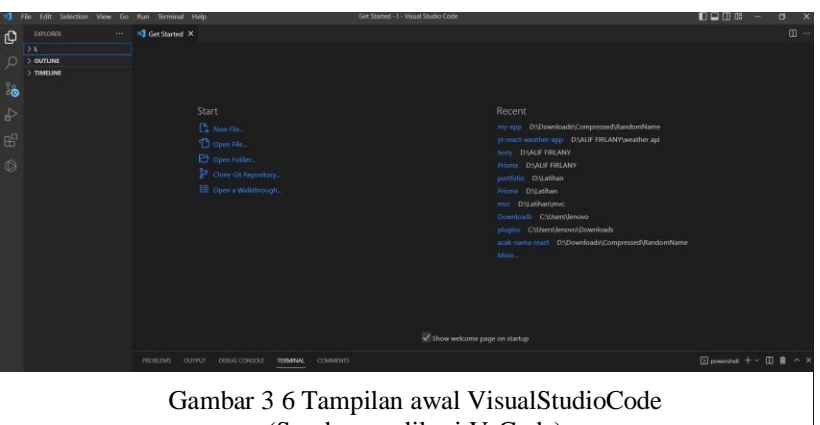

(Sumber : aplikasi VsCode)

# 3. PostgreSQL

PostgreSQL menyediakan fitur yang berguna untuk replikasi basis data.PostgreSQL Memiliki lebih dari 15 tahun pengembangan aktif dan sudahterbukti segala rancangan arsitekturnya telah mendapat reputasi tentang kuat, handal, integritas data dan akurasi data.

<span id="page-12-0"></span>Perangkat Keras Yang Digunakan (Hardware)

4. Laptop

Untuk perangkat keras yang digunakan dalam kegiatan Kerja Praktekdi Sahaware Teknologi Indonesia salah satunya yaitu laptop. Laptop di gunakan sebagai device dalam pembuatan website Acak Nama.

Adapun laptop yang digunakan dalam pembuatan Acak nama yaitu laptop Lenovo IdeaPad Slim 3 dengan spesifikasi Processor AMD Ryzen3 4300U ith Radeon Graphics 2.70 GHz, 8 GB RAM dan system 64 bit.

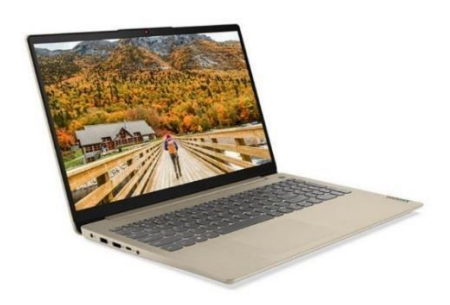

Gambar 3 7 Lenovo ideaped 3 (Sumber : [https://www.laptophia.com\)](https://www.laptophia.com/)

5. Mouse

Mouse digunakan untuk mempermudah mengontrol kursor dalam GUI (antarmuka pengguna grafis) seperti mengarahkan, memindahkan, dan memilih teks, ikon, file, dan folder di layer monitor. Mouse yang digunakan disini adalah Logitect M330.

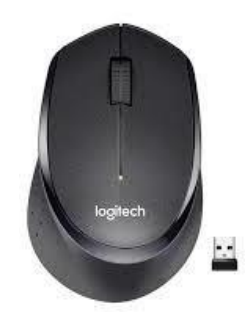

Gambar 3 8 Mouse Logitech M330 (Sumber : https://www.blibli.com)

#### <span id="page-13-0"></span>**3.3 Data-Data Yang Diperlukan**

3.3.1 Data Untuk Membangun Aplikasi Deteksi Cuaca

Untuk pembangunan aplikasi deteksi cuaca data yang di perlukan adalah WeatherAPI, untuk WeatherAPI di ambil dari salah satu layanan penyedia cuaca yaitu openweathermap.org.

3.3.2 Data Untuk Membangun Aplikasi Acak Nama

Pembangunan aplikasi acak nama hanya membutuhkan data *User Interface* karena aplikasi ini hanya digunakan untuk internal.

#### <span id="page-13-1"></span>**3.4 Dokumen-Dokumen Dan File-File Yang Dihasilkan**

Dokumen yang dihasilkan yaitu aplikasi pembaca cuaca setiap 3 jam sekali danjuga aplikasi acak nama.

#### <span id="page-13-2"></span>**3.5 Kendala Yang Dihadapi Dalam Menyelesaikan Tugas**

Selama melaksanakan Kerja Praktek di Sahaware Teknologi Indonesia terdapat beberapa kendala yang dihadapi dalam malaksanakan tugas yang diberikan. Kendala yang dihadapi antara lain :

1. Kurang menguasai aplikasi yang digunakan.

- 2. Kurang menguasai bahasa pemrograman yang digunakan
- 3. Terbatasnya fitur aplikasi yang digunakan karena menggunakan lisensi gratisyang tidak berbayar.

# <span id="page-14-0"></span>**3.6 Penyelesaian Masalah**

Adapun pemecahan masalah yang dapat dilakukan selama Kerja Praktek adalah:

- 1. Diskusi kepada pembimbing lapangan, senior, serta sesame anak magang yangada di Sahaware Teknologi Indonesia.
- 2. Melihat tutorial di Youtube ataupun berdiskusi pada platform programmer.

## **BAB 4**

# <span id="page-15-1"></span><span id="page-15-0"></span>**FRONT END WEBSITE ACAK NAMA MENGGUNAKAN FRAMEWORK REACTJS**

#### <span id="page-15-2"></span>**4.1 Uraian Judul**

Alasan penulis mengangkat judul ini adalah karena pada weekly meeting yang diadakan di Sahaware Teknologi Indonesia pada setiap hari kamis masih mengacak nama secara manual sehingga penulis di arahkan oleh pembimbing lapangan untuk membuat website acak nama yang bertujuan untuk mempermudah dalam proses pengambilan pengisi acara pada weekly meeting yang rutin di lakukan pada SahawareTeknologi Indonesia sehingga terciptalah website acak nama tersebut.

Pembuatan desain juga dilakukan menggunakan aplikasi Figma. Sedangkanuntuk bahasa pemrograman yang digunakan adalah JavaScript dengan menggunakanframework Reactjs.

## <span id="page-15-3"></span>**4.2 Pembuatan Website Acak Nama**

Dalam website acak nama bagian yang dilalui oleh Front End sebagai berikut :

4.2.1 Install

Merupakan proses pertama dalam pembuatan code Acak Nama, disini penulis perlu mengunduh beberapa komponent yang di butuhkan. Yang perludi unduh dalam pembuatan website Acak Nama antara lain:

1. React

React perlu diunduh agar dapat menggunakan framework Reactjs. Untuk mengunduh Reactjs bisa menggunakan perintah npx createreact-app react-app.

2. Font Roboto

Pada aplikasi Acak Nama ini penulis menggunakan font roboto sehinggal perlu mengunduh font roboto terlebih dahulu.

3. Icons Mui

Website Acak Nama juga menggunakan icon-icon untuk dijadikan tombol, seperti tombol edit dan delete. Sehingga diperlukan untuk menunduh icons pada salah satu website penyedia icon.

4. Mui Material

Mui material adalah material yang digunakan didalam website Acak Nama, material yang di gunakan seperti button dan navbar.

#### 4.2.2 Pembuatan Card Untuk List Nama

Pada list nama ini dibutuhkan container dengan align center dan ukuran 500. List nama ini juga memuat button tambah yang

menggunakan variant outlined dan size small, jika terdapat button delete yang berbentuk tempat sampah yang diambil didalam Mui icons material, sehingga harus memasukanDeleteIcon dengan cara import DeleteIcon from '@mui/icons- material/Delete'; , delete icons jika di tekan akan menampilkan alert yang akan meminta konfirmasi untuk penghapusan data, penghapusan data akan dilakukan jika menekan oke, sedangkan cancel akan kembali ke halaman utama.

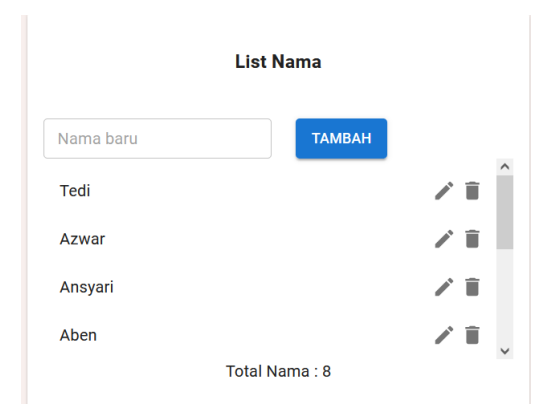

Gambar 4. 1 Card List Nama

(Sumber: dokumen pribadi)

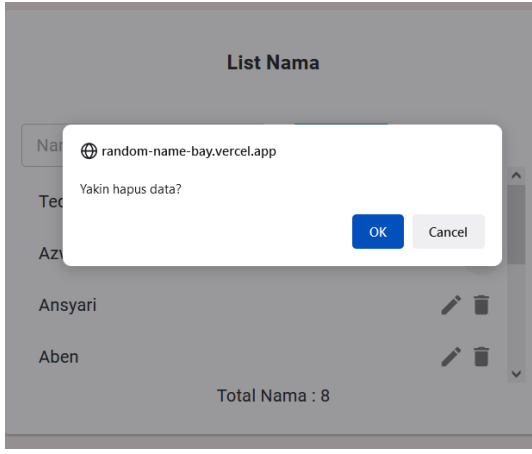

Gambar 4. 2 Alert Konfirm Delete

### 4.2.3 Pembuatan Icons

Selanjutnya juga terdapat edit icons yang berbentuk pensil, sama seperti delete icons ini harus di import dengan cara import EditIcon from '@mui/icons-matrial/Edit',tombol button tambah akan berubah menjadi edit jika di tekan tombol pensil yang terdapat pada salah satu nama, untuk itu makadi perlukan pembuatan funcution mode edit, jadi jika di tekan gambar pensil maka mode edit akan berubah menjadi true.

# 4.2.4 Pembuatan Card Acak Nama

Dalam card acak nama ini terdapat tombol acak dan nama yang akandipilih seperti nama presenter 1, nama presenter 2 dan moderator.

<sup>(</sup>Sumber: dokumen pribadi)

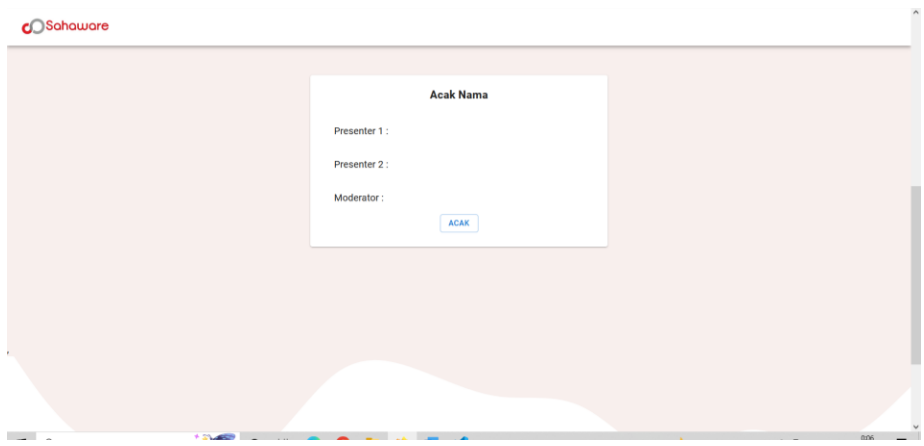

Gambar 4. 3 Card acak nama

#### 4.2.5 Pembuatan Navbar

Untuk pembuatan navbar, penulis menggunakan component yang telah tersedia di website mui.com karena itu sebelum membuat aplikasi ini diperlukan untuk mengunduh mui material agar memudahkan untuk membuatfitur-fitur yang tersedia.

**C**Sahaware

*Gambar 4. 4 tampilan navbar*

(Sumber: dokumen pribadi)

# 4.2.6 Deploy Acak Nama ke Vercel

Vercel adalah salah satu layanan hostingan gratis yang bisa langsung terhubung kegithub sehinggal memudahkan untuk deploy project ke vercel. Untuk menggunakan vercel kita dapat menghubungkan github maupun gitlab,disini saya menggunakan github, Lalu tekan add new dan tekan project.

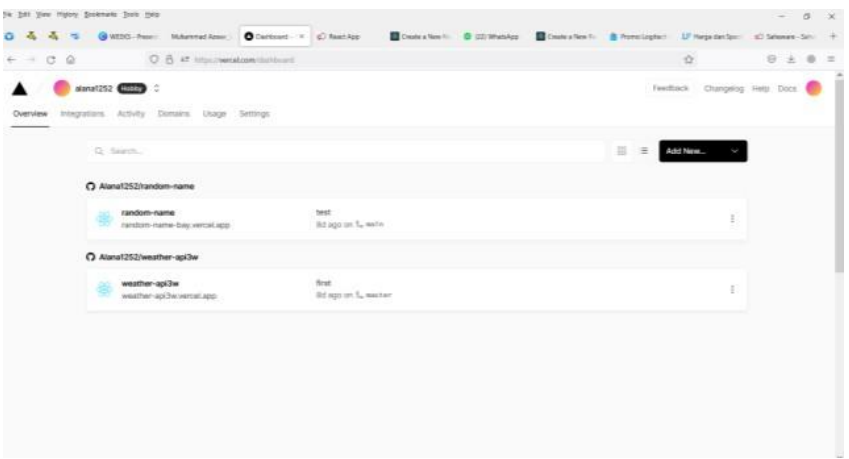

<span id="page-17-0"></span>Gambar 4. 5 tampilan awal vercel

# **BAB 5 PENUTUP**

# <span id="page-18-1"></span><span id="page-18-0"></span>**5.1 KESIMPULAN**

Dalam pelaksanaan kerja praktek di Sahaware Teknologi Indonesia disimpulkan bahwa:

- 1. Pemrograman: Mahasiswa akan belajar tentang dasar-dasar pemrograman dan teknologi terbaru yang digunakan dalam industri *software.*
- 2. Metodologi pengembangan *software*: Mahasiswa akan belajar tentang metodologi yang digunakan dalam industri software seperti *Agile, Waterfall, Scrum*, dan lain-lain.
- 3. Kerja sama tim: Mahasiswa akan belajar tentang bagaimana bekerja dalam tim dan bekerja sama dengan rekan kerja dari berbagai divisi.
- 4. *Problem solving*: Mahasiswa akan belajar tentang bagaimana menemukan dan menyelesaikan masalah yang mungkin muncul dalam pengembangan *software*.
- 5. Kemampuan teknis: Mahasiswa akan belajar tentang tool dan teknologi yang digunakan dalam industri software, seperti IDE, version control, dll.
- 6. Industri *Software* di Indonesia: Mahasiswa akan belajar tentang kondisi dan tren di industri software di Indonesia, seperti perkembangan teknologi, kebutuhan pasar, dan prospek karir.
- 7. *Quality control*: Mahasiswa akan belajar tentang cara mengecek kualitas *software* dan menjamin bahwa produk sesuai dengan spesifikasi yang dibutuhkan.

#### <span id="page-18-2"></span>**5.2 SARAN**

Adapun saran terkait Kerja Praktek yang akan datang :

- 1. Carilah perusahaan yang sesuai dengan minat dan keahlian Anda: Pilihlah perusahaan yang menawarkan posisi yang sesuai dengan minat dan keahlian Anda, sehingga Anda dapat belajar dan berkembang dengan baik.
- 2. Jangan takut untuk mencoba hal baru: Kerja praktek adalah kesempatan untuk mencoba hal-hal baru dan belajar dari kesalahan. Jangan takut untuk mencoba hal-hal yang baru dan belajar dari kesalahan Anda.
- 3. Buat jaringan : Kerja praktek adalah kesempatan yang baik untuk membuat jaringan dengan orang-orang dalam industri yang Anda minati. Buatlah kontak yang baik dengan rekan kerja dan mentor Anda.

# **Daftar Pustaka**

<span id="page-19-0"></span>Politeknik Negeri Bengkalis (2017). Buku Panduan Laporan Kerja Praktek (KP).Mahasiswa Politeknik Negeri Bengkalis. *[https://sahaware.co.id](https://sahaware.co.id/)*, diakses pada 18 Oktober 2022 *https://reactjs.org ,* diakses pada 18 Oktober 2022 *[https://random-name-bay.vercel.app](https://random-name-bay.vercel.app/)*, diakses pada 18 Oktober 2022

*https://mui.com,* diakses pada 18 Oktober 2022 *https:/[/www.laptophia.com](http://www.laptophia.com/)* ,

diakses pada 18 Oktober 2022 *https:/[/www.blibli.com](http://www.blibli.com/)* , diakses pada 18

Oktober 2022 *https://vercel.com ,* diakses pada 18 Oktober 2022

*https:/[/www.freecodecamp.org](http://www.freecodecamp.org/) ,* diakses pada 18 Oktober 2022

# **DAFTAR HADIR KERJA PRAKTEK**

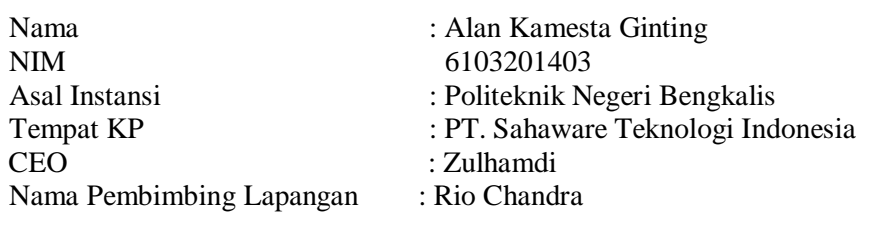

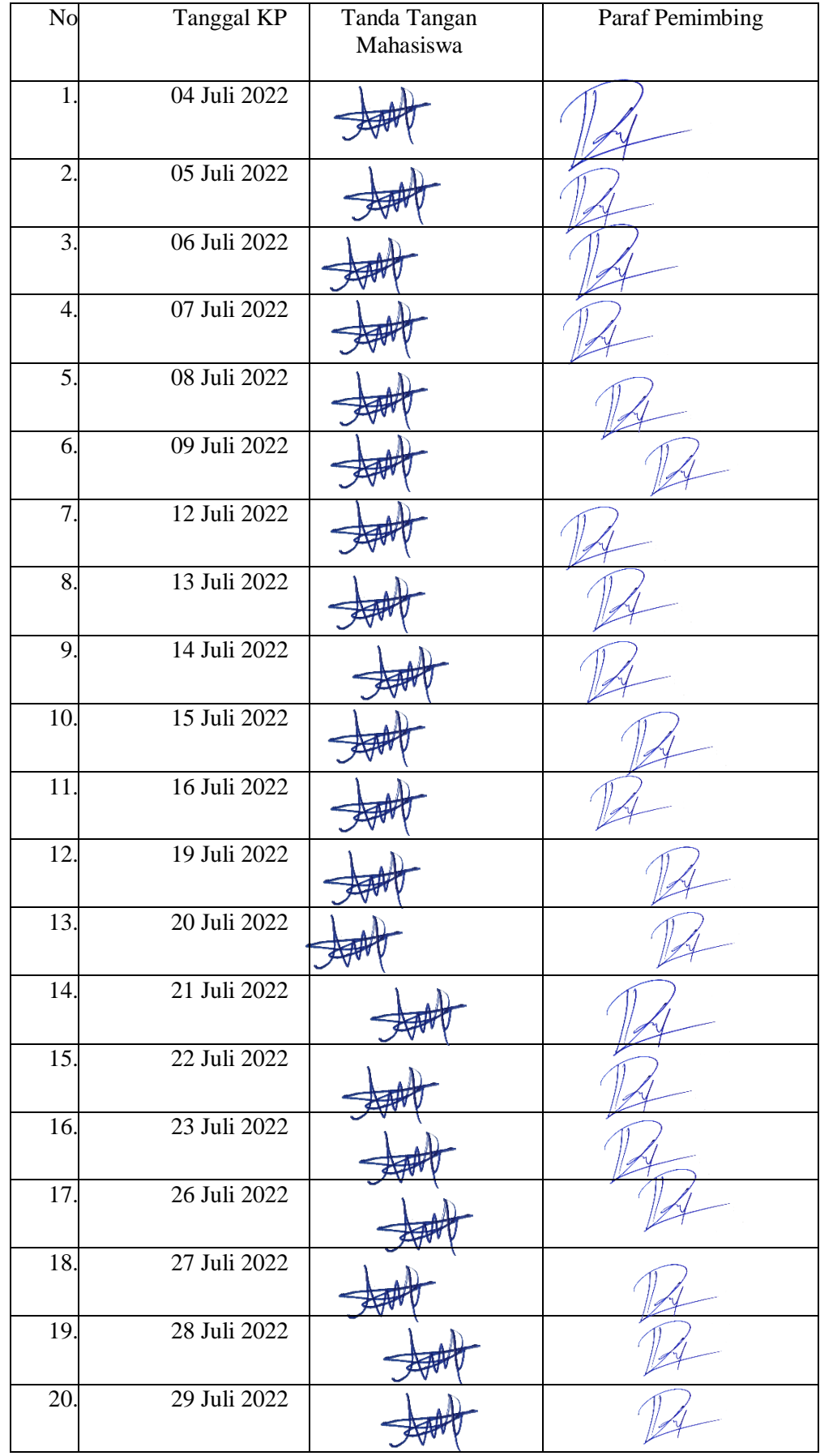

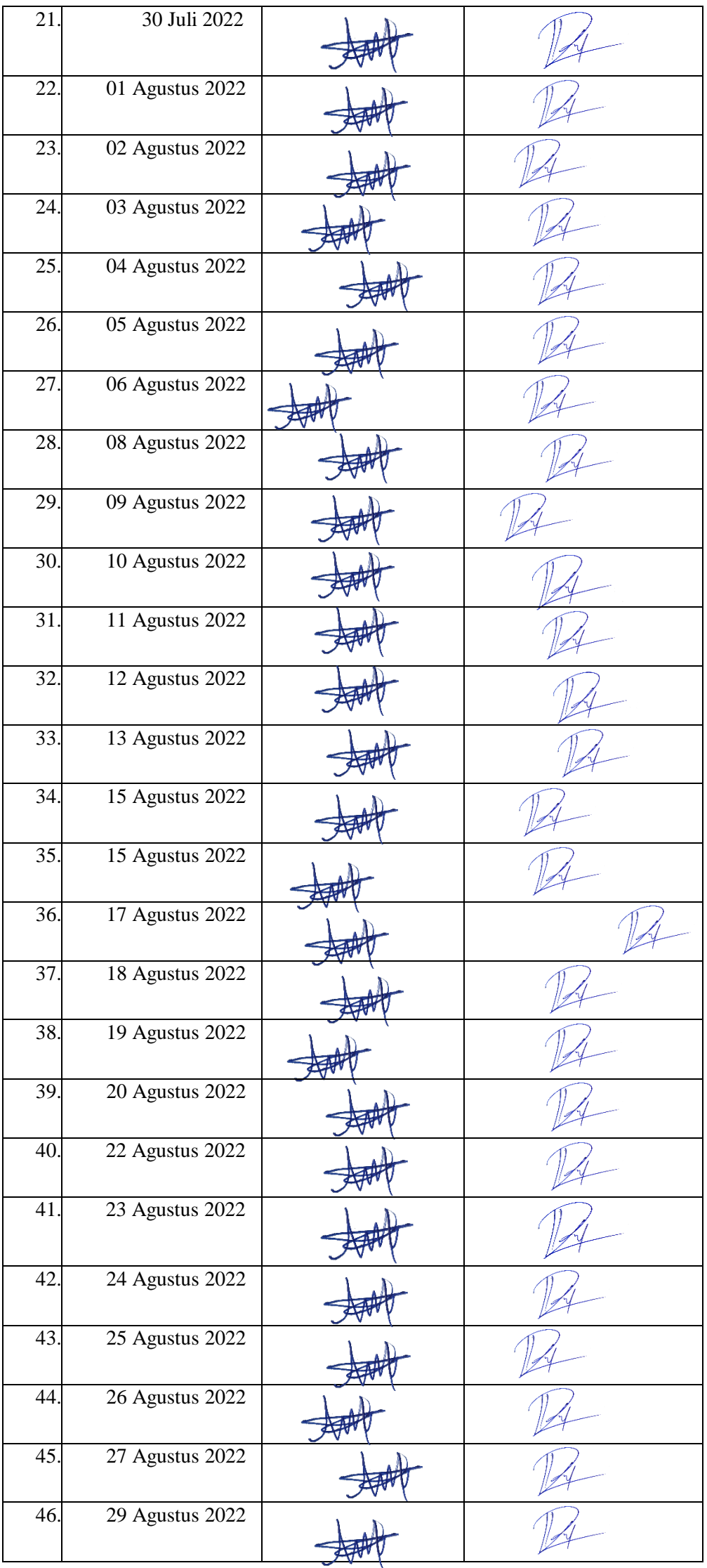

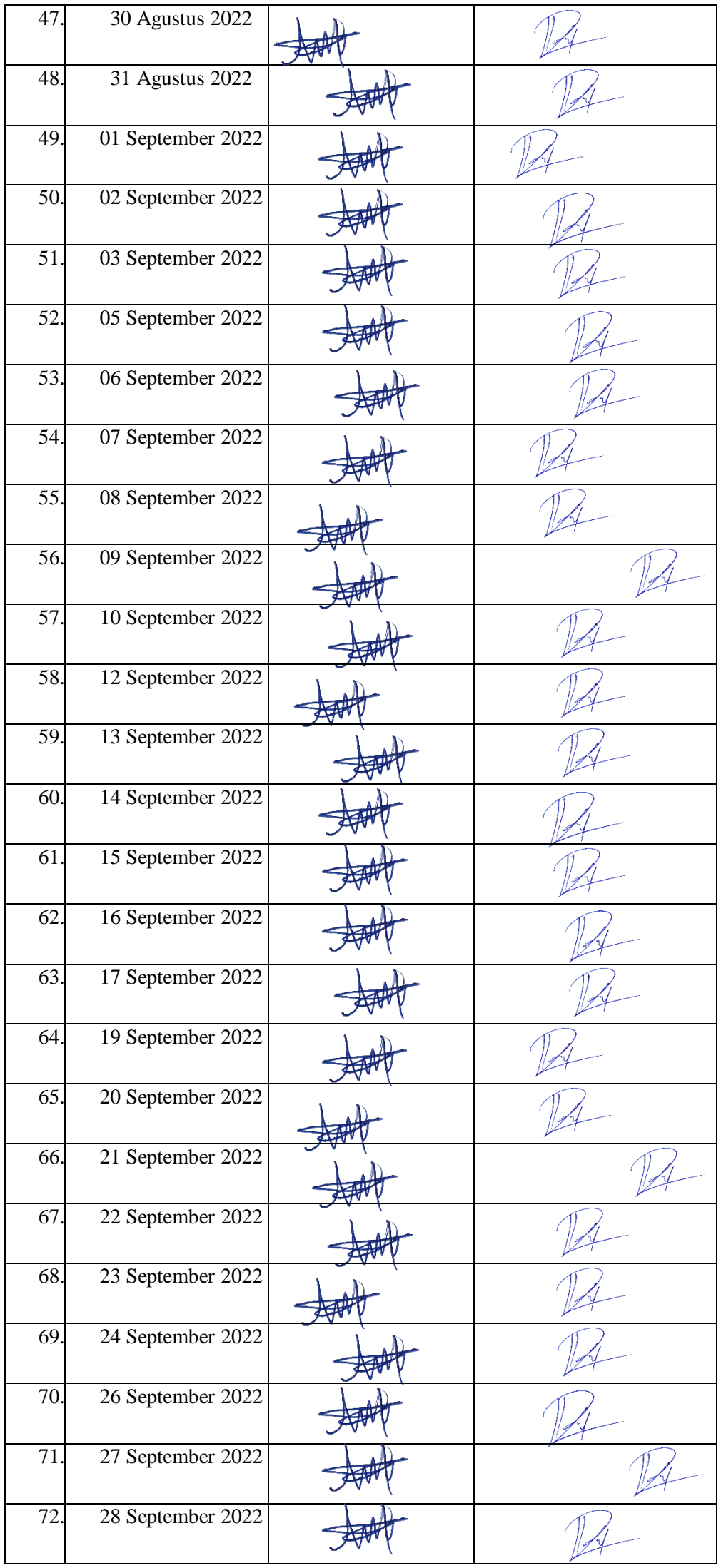

![](_page_23_Picture_45.jpeg)

![](_page_23_Picture_1.jpeg)

#### HARI : Senin - Jum'at TANGGAL : 04 – 08 Juli 2022

![](_page_24_Picture_58.jpeg)

#### HARI : Senin - Jum'at TANGGAL : 11 – 15 Juli 2022

![](_page_25_Picture_47.jpeg)

#### HARI : Senin - Jum'at TANGGAL : 18 – 22 Juli 2022

![](_page_26_Picture_74.jpeg)

![](_page_26_Picture_75.jpeg)

#### HARI : Senin - Rabu TANGGAL : 25 – 27 Juli 2022

![](_page_27_Picture_63.jpeg)

![](_page_27_Picture_64.jpeg)

HARI : Kamis - Rabu TANGGAL : 28 Juli – 3 Agustus 2022

![](_page_28_Picture_68.jpeg)

![](_page_28_Picture_69.jpeg)

HARI : Kamis – Jum'at TANGGAL : 4 - 5 Agustus 2022

![](_page_29_Picture_41.jpeg)

#### HARI : Senin – Jum'at TANGGAL : 8 - 19 Agustus 2022

![](_page_30_Picture_69.jpeg)

![](_page_30_Picture_70.jpeg)

#### HARI : Senin – Kamis TANGGAL : 22 - 25 Agustus 2022

![](_page_31_Picture_44.jpeg)

#### HARI : Senin – Selasa TANGGAL : 26 - 30 Agustus 2022

![](_page_32_Picture_63.jpeg)

![](_page_32_Picture_64.jpeg)

### HARI : Rabu – Selasa TANGGAL : 31 Agustus – 6 September 2022

![](_page_33_Picture_57.jpeg)

![](_page_33_Picture_3.jpeg)

#### HARI : Rabu – Senin TANGGAL : 7 – 26 September 2022

![](_page_34_Picture_69.jpeg)

![](_page_34_Picture_70.jpeg)

HARI : Selasa – Selasa TANGGAL : 27 September – 4 Oktober 2022

![](_page_35_Picture_70.jpeg)

![](_page_35_Picture_71.jpeg)

#### **SURAT KETERANGAN**

Yang bertanda tangan dibawah ini menerangkan bahwa:

![](_page_36_Picture_40.jpeg)

Telah melakukan Kerja Praktek pada perusahaan kami, PT. Sahaware Teknologi Indonesia sejak tanggal 04 Juli 2022 sampai dengan 04 Oktober 2022 sebagai tenaga Kerja Praktek (KP).

Selama bekerja di instansi kami, yang bersangkutan telah menunjukkan ketekunan dan kesungguhan bekerja dengan baik.

Surat keterangan ini diberikan untuk dipergunakan sebagaimana mestinya.

Demikian agar yang berkepentingan maklum.

Bandung, 04-Qktqber 2022

![](_page_36_Picture_8.jpeg)

Zulhamdi **CEO Sahaware Teknologi Indonesia** 

![](_page_37_Picture_0.jpeg)

# PENILAIAN DARI PERUSAHAAN KERJA PRAKTEK PT. SAHAWARE TEKNOLOGI INDONESIA

: Alan Kamesta Ginting Nama

: 6103201403 **NIM** 

: D-III Teknik Informatika Program Studi

Politeknik Negeri Bengkalis

![](_page_37_Picture_56.jpeg)

Keterangan

![](_page_37_Picture_57.jpeg)

 $\ddot{\cdot}$ 

Catatan:

. . . . . . 

![](_page_37_Picture_12.jpeg)

![](_page_38_Picture_0.jpeg)